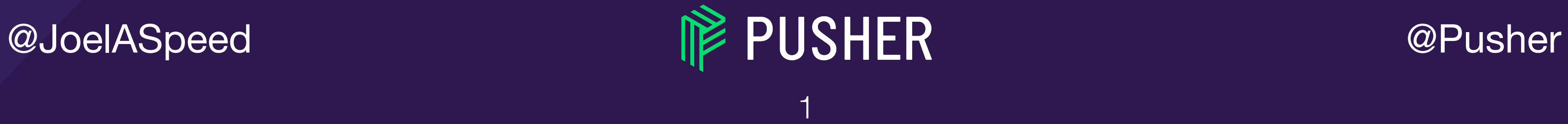

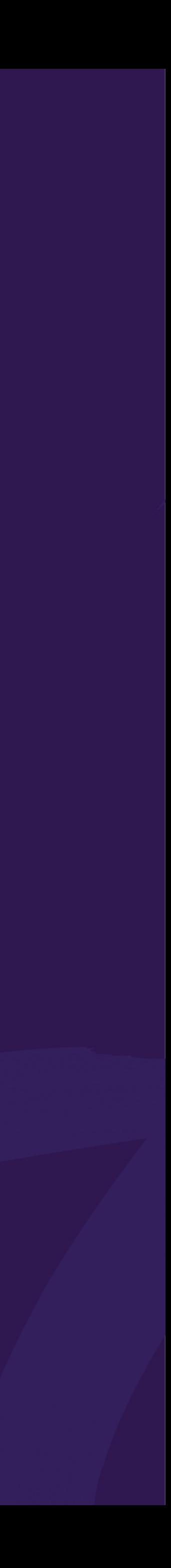

### *SINGLE SIGN-ON FOR KUBERNETES* A look at OIDC and Pusher's journey to SSO

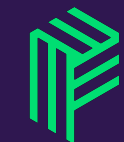

## *WHO AM I?*

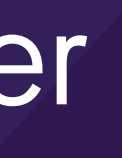

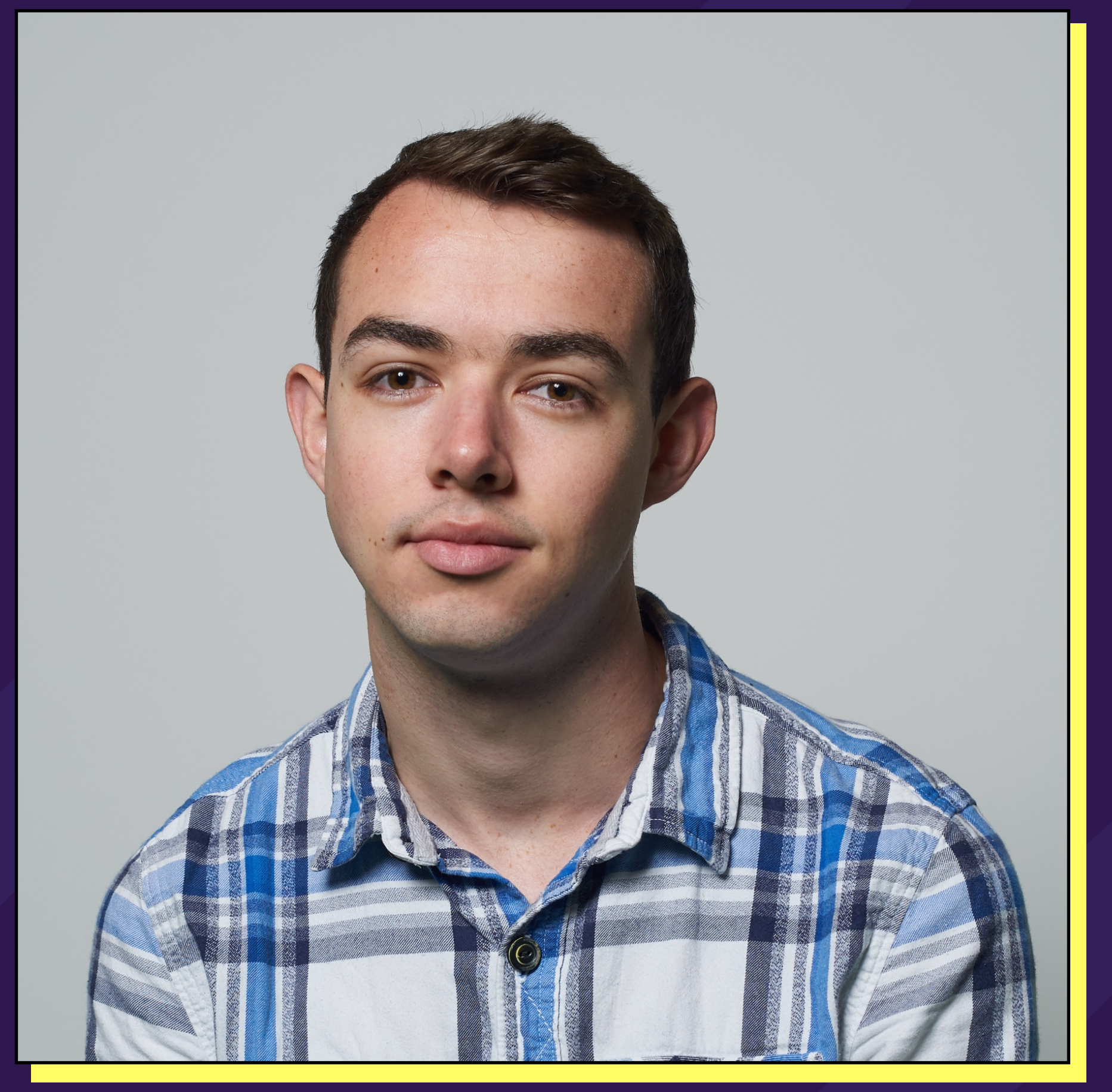

### **IPPUSHER**

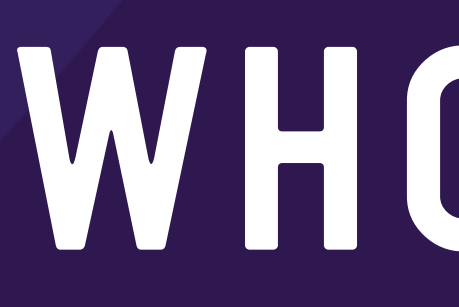

Cloud Infrastructure Engineer, Pusher @JoelASpeed Joel@Pusher.com

joelspeed.co.uk

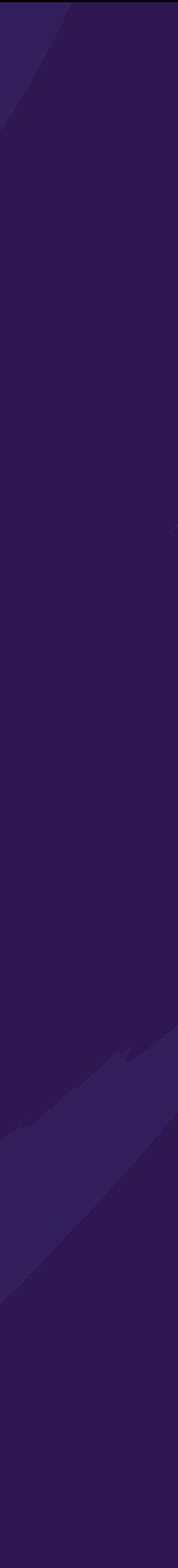

## "WE SHOULD START USING RBAC"

@JoelASpeed

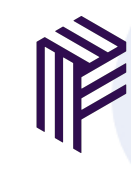

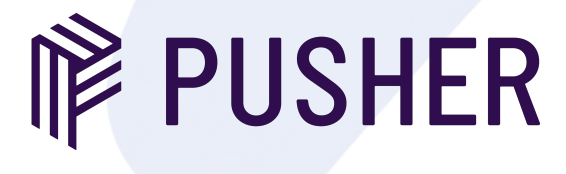

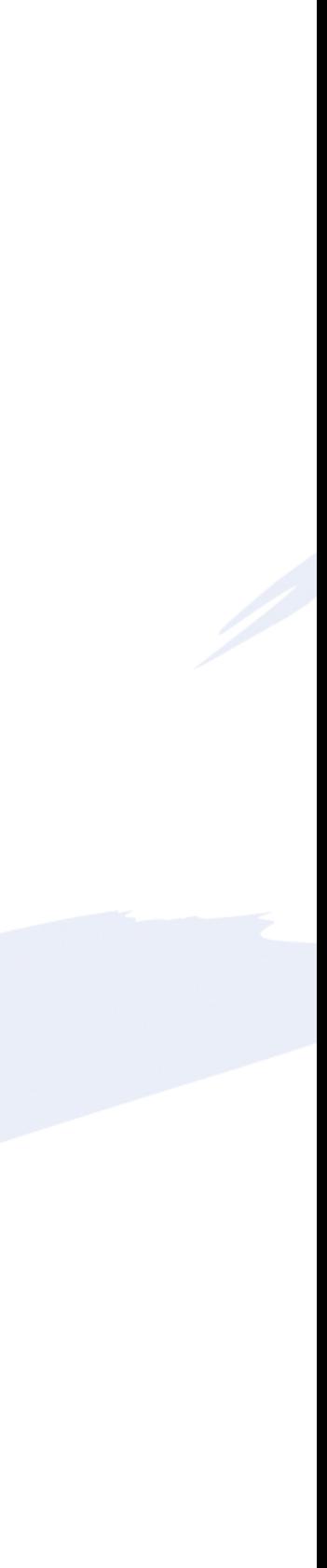

### @JoelASpeed @Pusher

## *WHY DO WE NEED RBAC?*

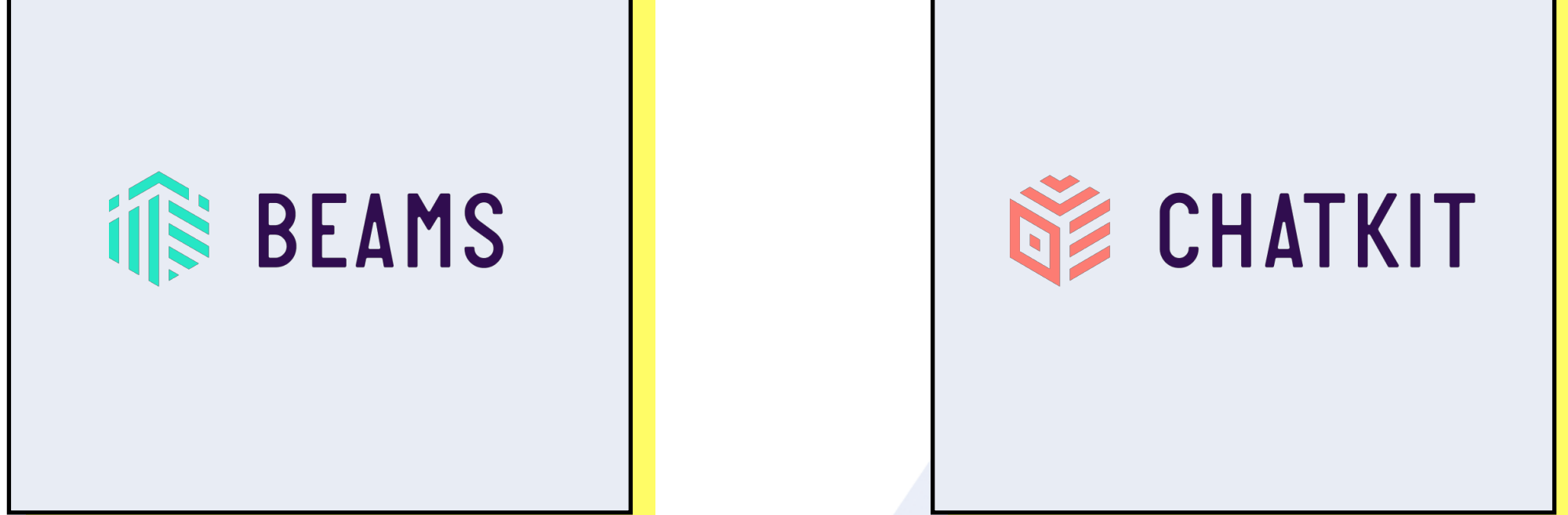

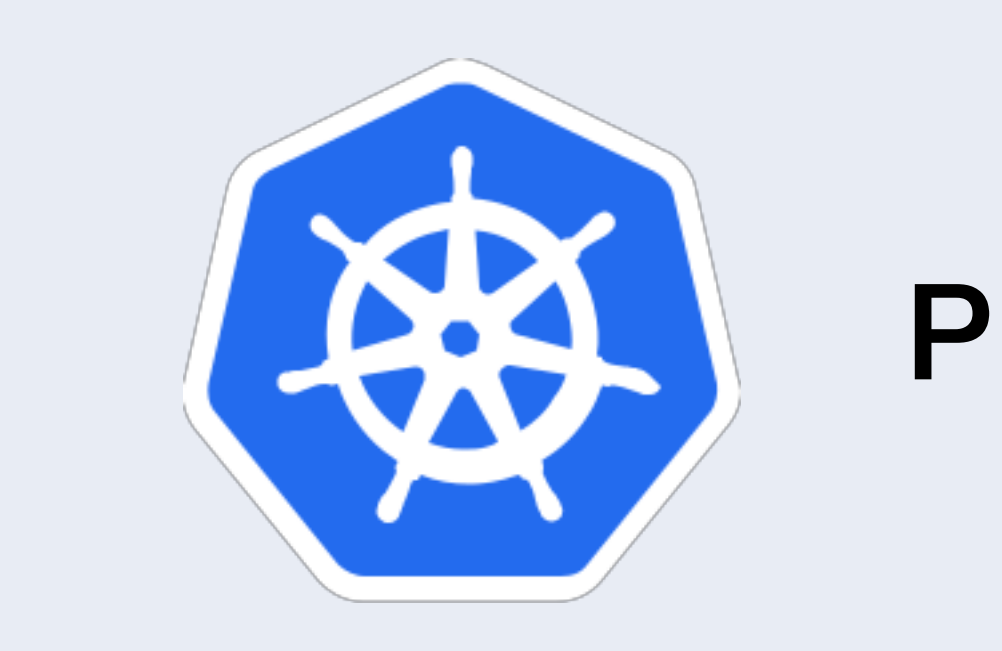

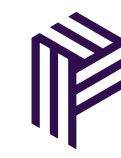

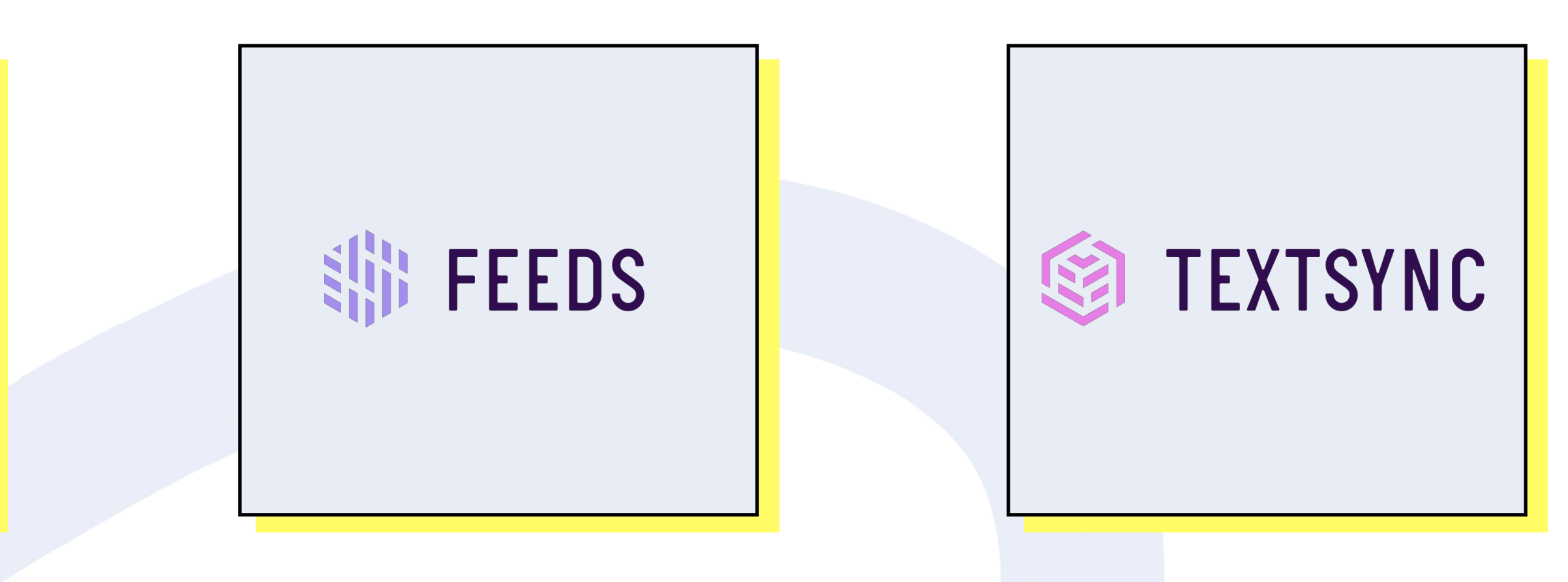

### Platform

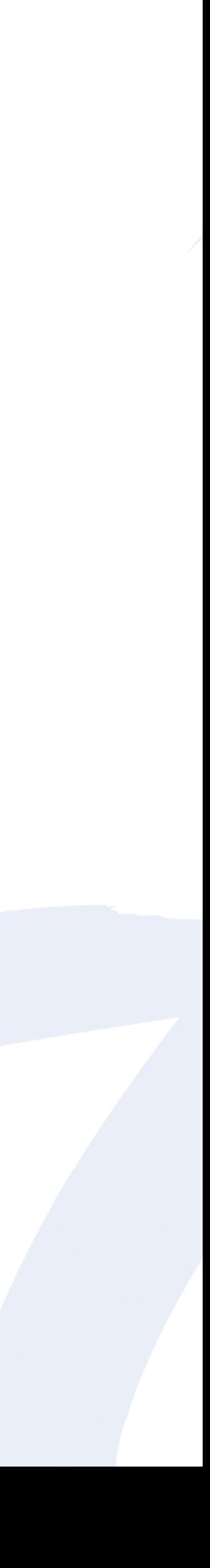

@JoelASpeed @Pusher

## *GETTING STARTED (OUR DARK PAST)*

### One x509 Certificate.

## One Identity. 30 Engineers.

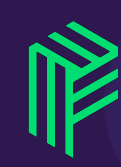

## *WHAT DID WE WANT?*

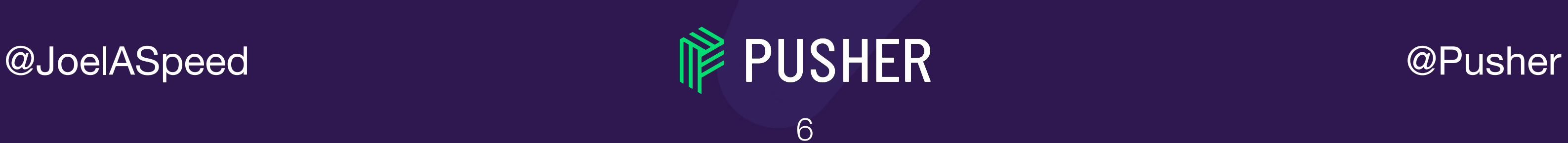

# Individual user accounts Group management

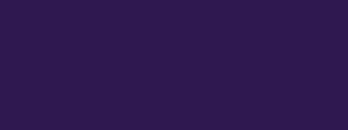

# Scalable UX

## AUTHENTICATION OPTIONS

- · X.509 Client Certs
- · Static Token File
- · Bootstrap Tokens
- · Static Password File
- · Service Account Tokens

Source: https://kubernetes.io/docs/reference/access-authn-authz/authentication/

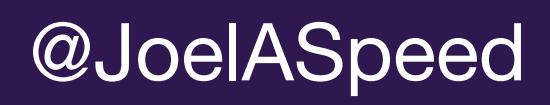

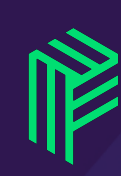

- OpenID Connect Tokens
- **Webhook Token Authentication**  $\bullet$
- **Authenticating Proxy**  $\bullet$
- **Keystone Password**  $\bullet$

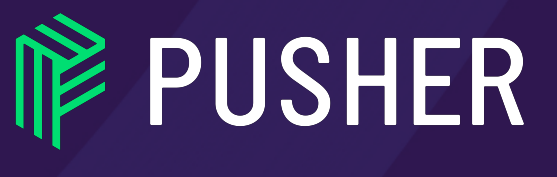

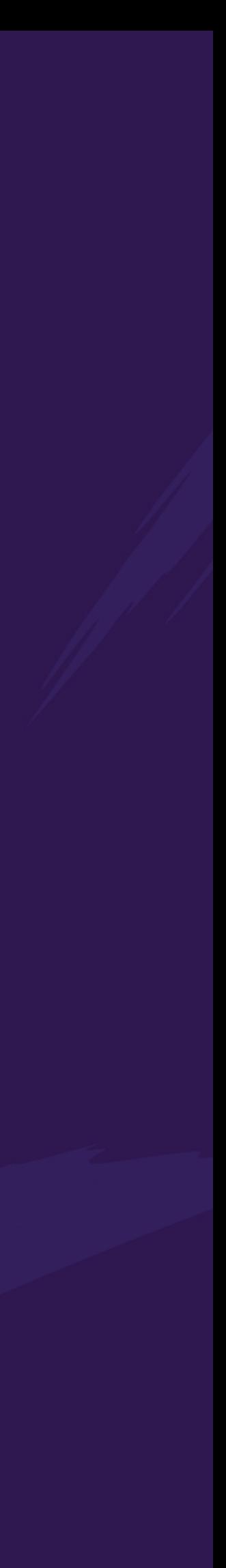

## AUTHENTICATION OPTIONS

- · X.509 Client Certs
- Static Token File  $\bullet$
- **Bootstrap Tokens**  $\bullet$
- · Static Password File
- Service Account Tokens  $\bullet$

Source: https://kubernetes.io/docs/reference/access-authn-authz/authentication/

8

@JoelASpeed

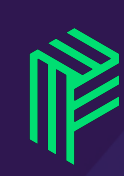

- OpenID Connect Tokens
- **Webhook Token Authentication**  $\bullet$
- **Authenticating Proxy**  $\bullet$
- **Keystone Password**  $\bullet$

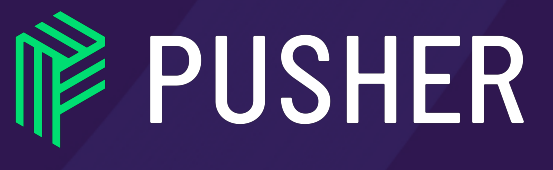

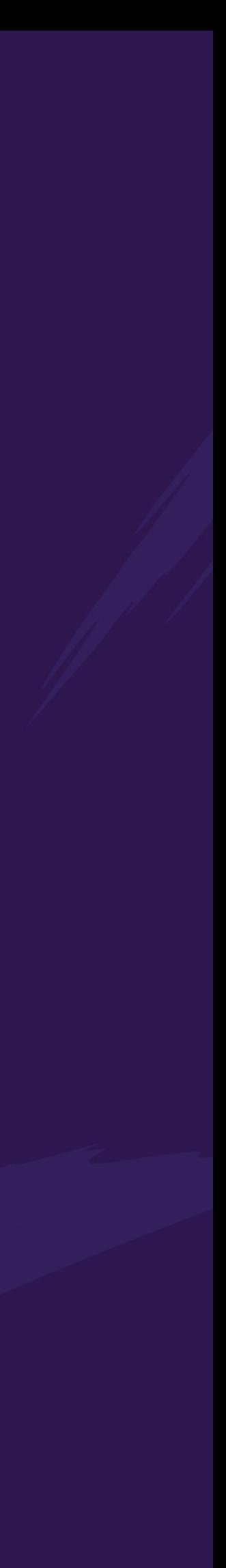

## AUTHENTICATION OPTIONS

- · X.509 Client Certs
- Static Token File  $\bullet$
- **Bootstrap Tokens**  $\bullet$
- Static Password File  $\bullet$
- Service Account Tokens  $\bullet$

Source: https://kubernetes.io/docs/reference/access-authn-authz/authentication/

 $\Theta$ 

@JoelASpeed

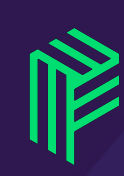

- OpenID Connect Tokens
- Webhook Token Authentication  $\bullet$
- Authenticating Proxy  $\bullet$
- Keystone Password  $\bullet$

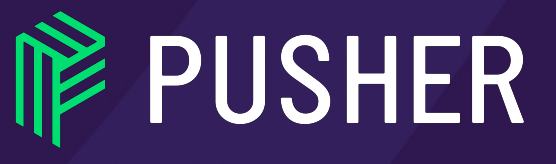

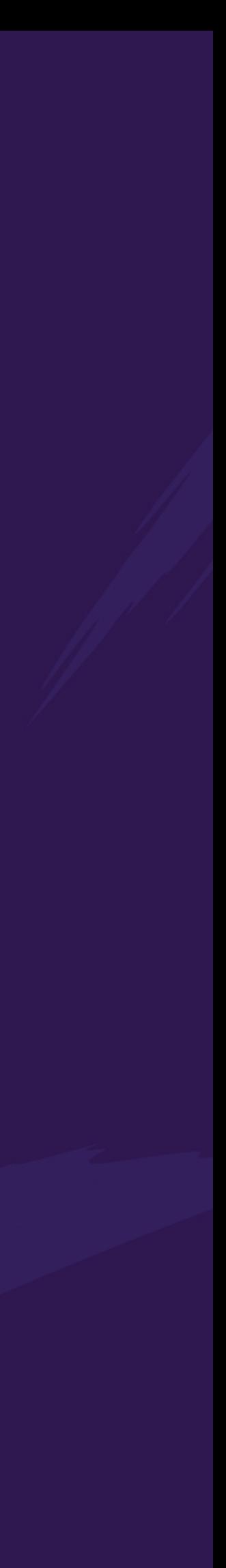

## *X.509 CLIENT CERTS*

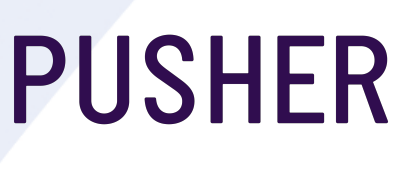

- Fixed lifetime. Cannot easily be revoked.
- Certificates must be signed by trusted CA.
- Self service is hard. Must verify CSR before signing certificate. How to manage users and groups?
- No Kubernetes Dashboard support
- Renewal is hard

@JoelASpeed **@PUSHER** @Pusher

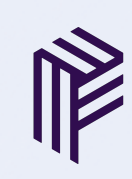

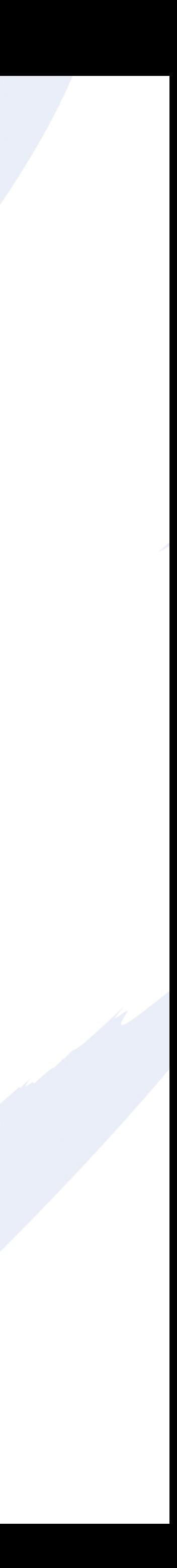

@JoelASpeed @Pusher

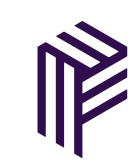

## *OPEN ID CONNECT (OIDC)*

• Fixed lifetime. Cannot easily be revoked (without control of the Identity

- Provider)
- Only a handful of providers (Google, Salesforce, Azure AD)
- Single Sign-On: Can re-use existing user accounts and groups
- Kubernetes Dashboard supports OIDC tokens
- Automatic refresh

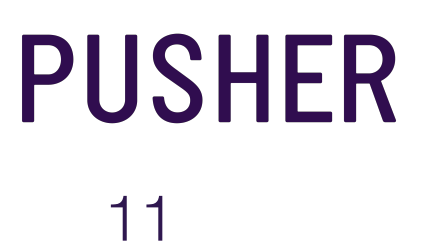

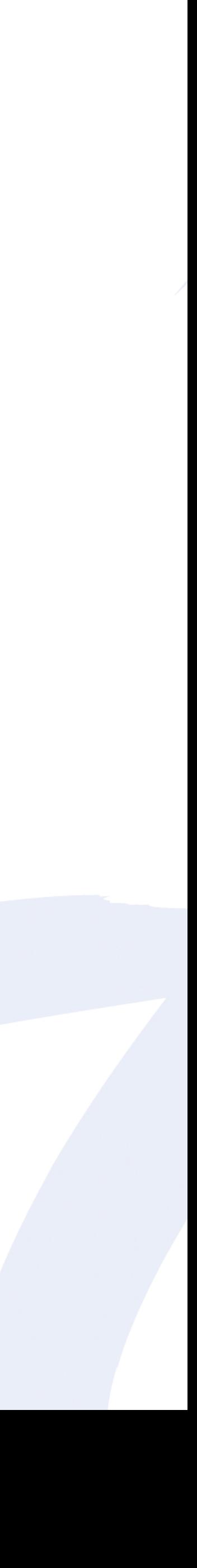

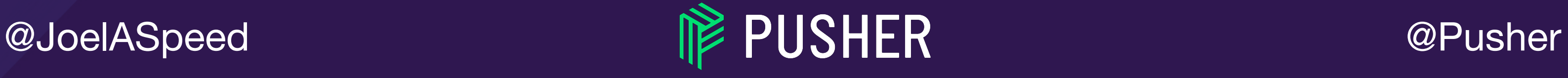

## *AUTHENTICATION FLOW*

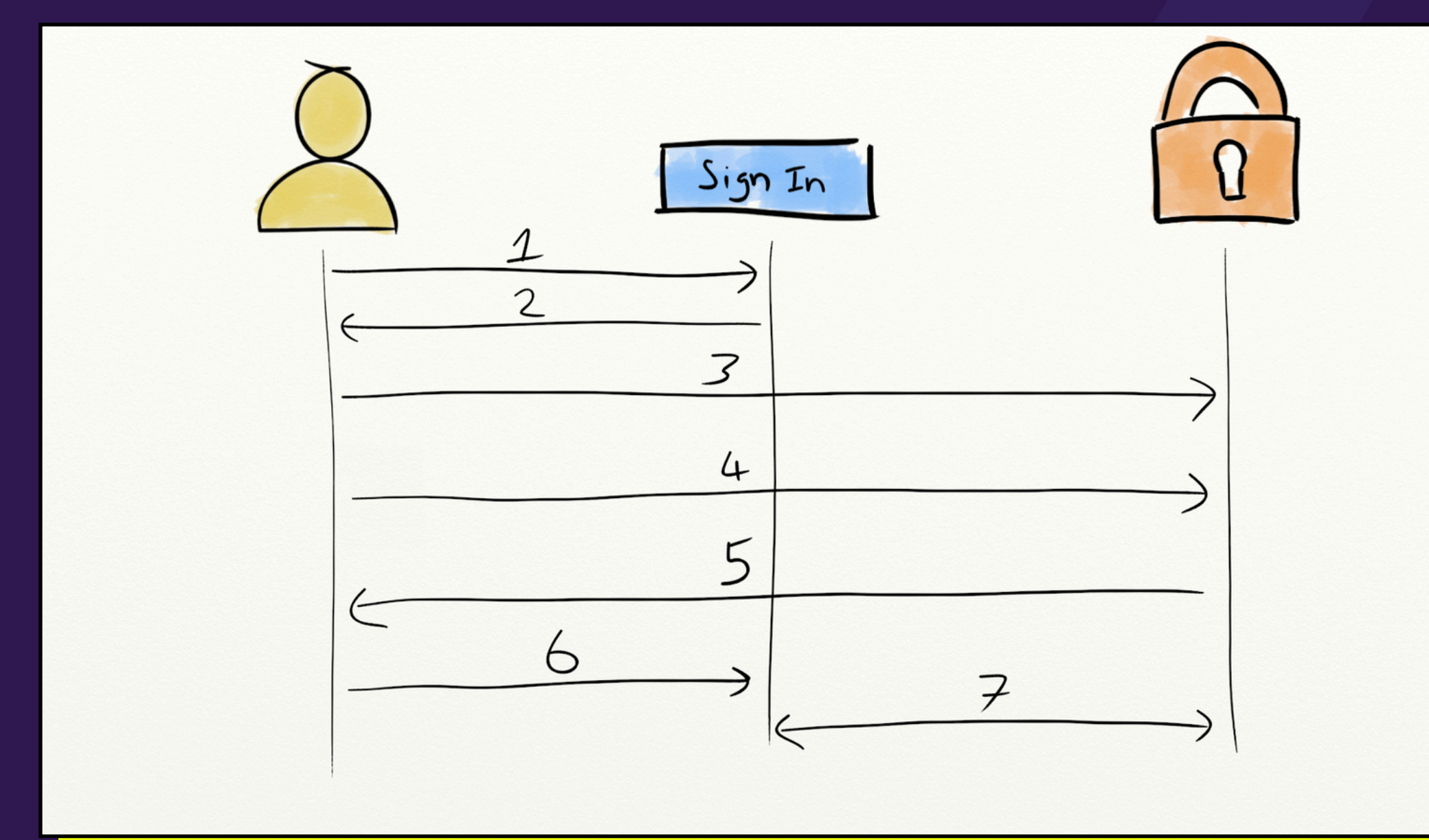

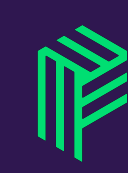

- 1. Click Sign In
- 2/3. Redirect to Identity Provider
- 4. Enter username and password
- 5/6. Redirect back to the origin with authentication code
- 7. Origin server exchanges code for ID token

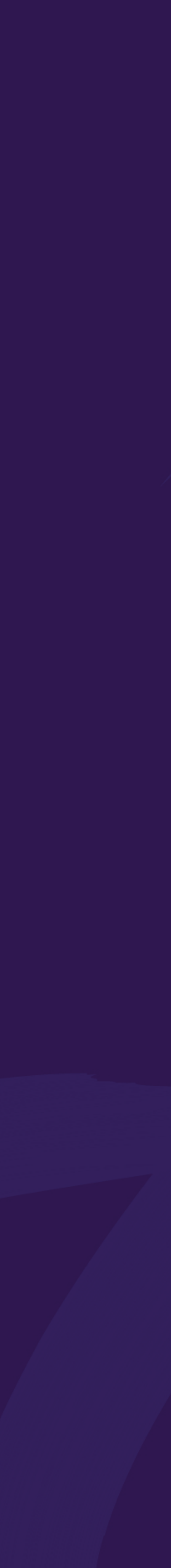

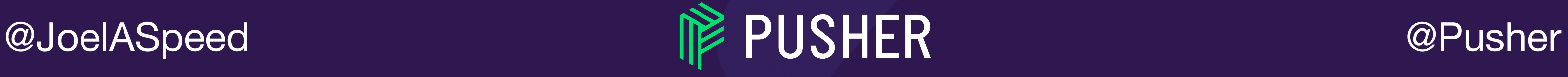

## *ID TOKENS (JWT)*

### <metadata>.<payload>.<signature> "iss": "https://auth.example.com/dex",

```
"sub": "ChUxMDk0MzA2…",
"aud": "kubernetes",
"exp": 1519123284,
"iat": 1519036884,
"at hash": "X2G33w55vEm39VwyOMMjzg",
"email": "joel.speed@pusher.com",
"email verified": true,
"groups": [
     "group1@pusher.com",
     "group2@pusher.com"
\vert \vert"name": "Joel Speed"
```
eyJhbGciOiJIUzI1NiIsInR5cCI6Ikp XVCJ9.eyJzdWIiOiIxMjM0NTY3ODkwI iwibmFtZSI6IkpvaG4gRG9lIiwiYWRt aW4iOnRydWV9.TJVA95OrM7E2cBab30 RMHrHDcEfxjoYZgeFONFh7HgQ

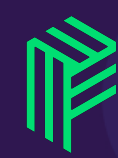

### kubectl --token

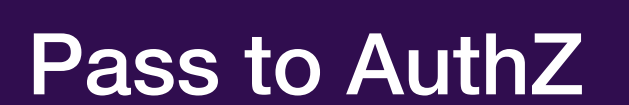

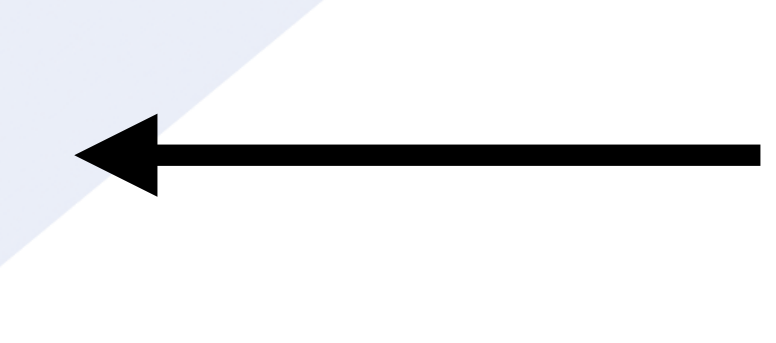

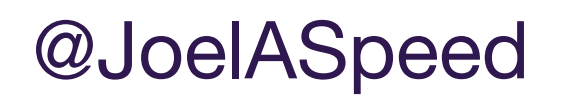

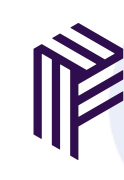

## USING ID TOKENS

**Authorization: Bearer ...** 

**Validate JWT** signature

**User authenticated** 

**Check JWT expiry** 

**IPPUSHER**  $14$ 

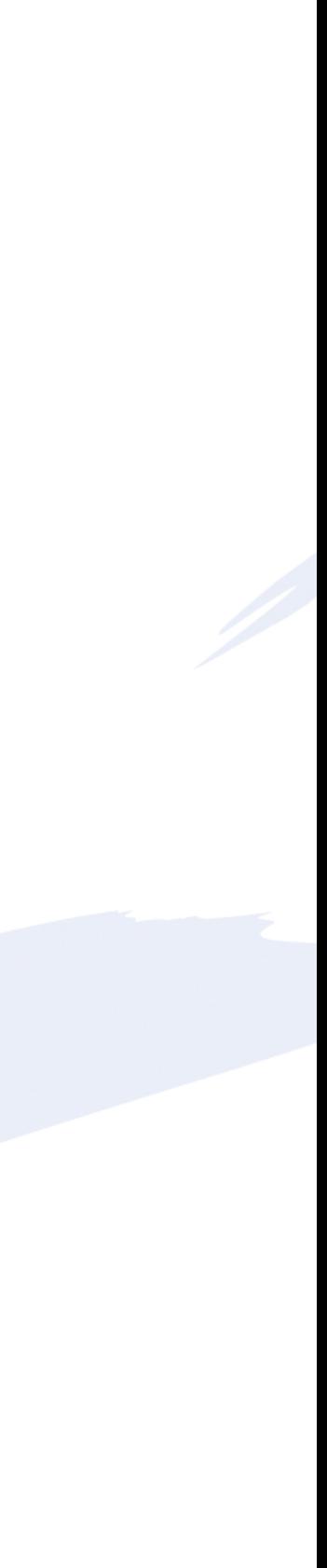

@JoelASpeed @Pusher

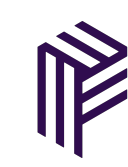

## *OPEN ID CONNECT (OIDC)*

• Fixed lifetime. Cannot easily be revoked (without control of the Identity

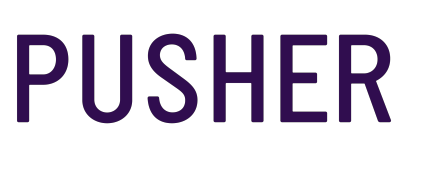

- Provider)
- Only a handful of providers (Google, Salesforce, Azure AD)
- Single Sign-On: Can re-use existing user accounts and groups
- Kubernetes Dashboard supports OIDC tokens
- Automatic refresh

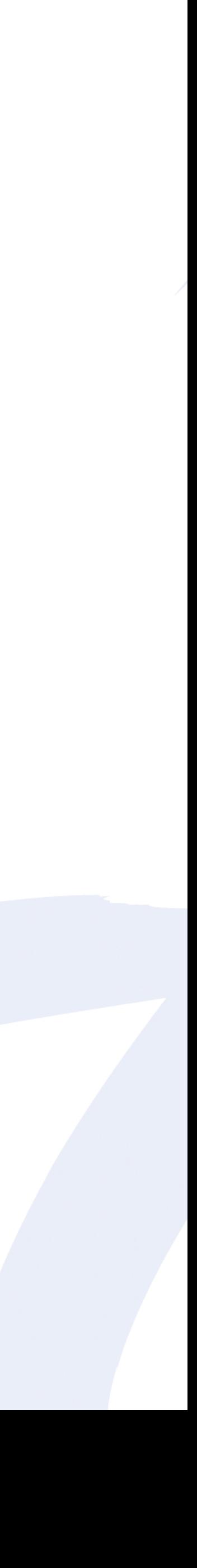

### @JoelASpeed @Pusher

## *INTRODUCING DEX*

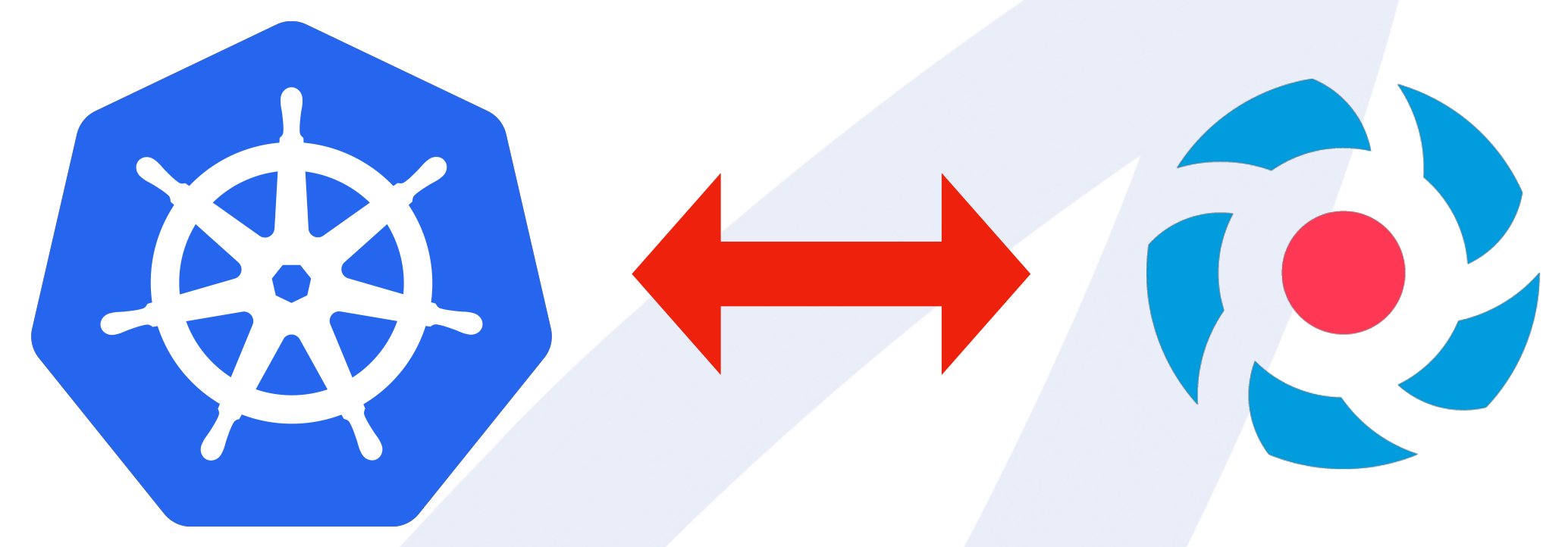

Dex is an identity service that uses OpenID Connect to drive authentication for other apps.

LDAP, GitHub, SAML 2.0, GitLab, Open ID Connect, LinkedIn, Microsoft, AuthProxy

**Image credits: Kubernetes, CoreOS, Google**

# $Q$ dex $\leftrightarrow$ Google

16

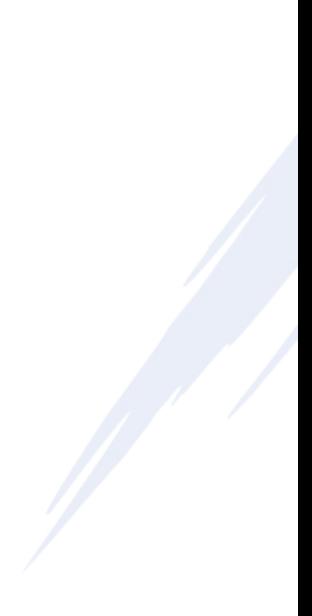

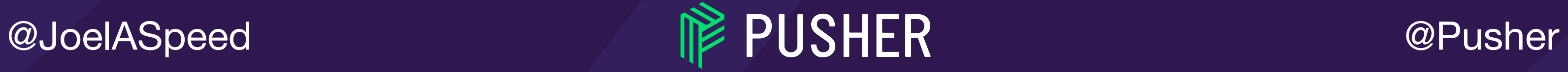

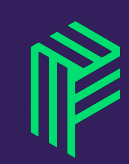

### *WHY DEX IN THE MIDDLE?*

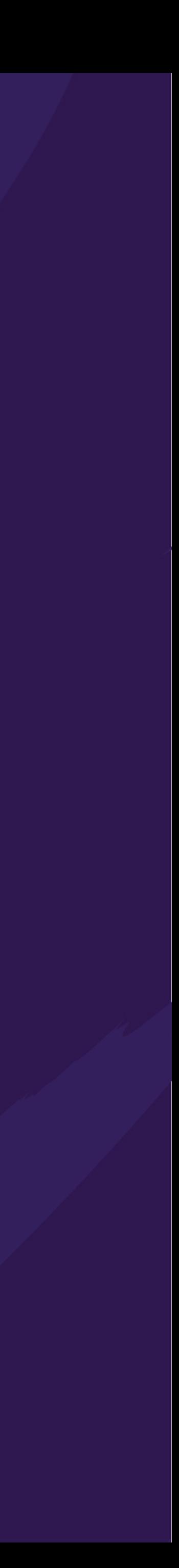

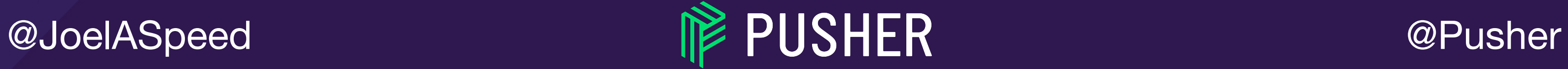

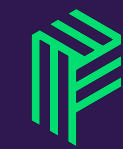

### *CONTROL OF TOKEN LIFETIME*

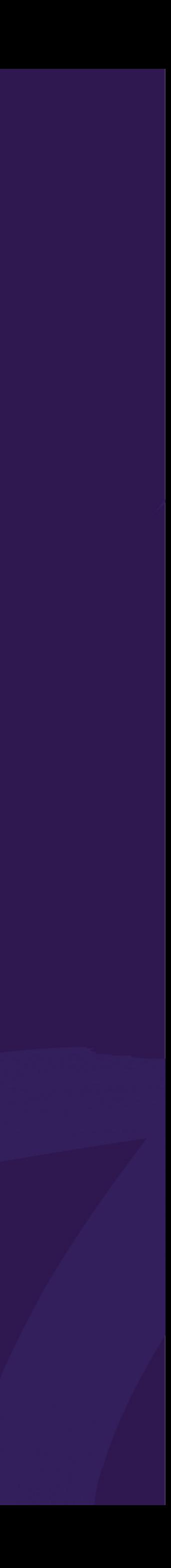

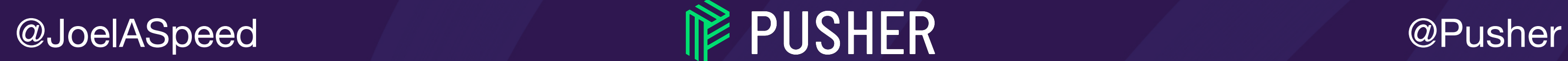

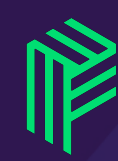

## *REVOKE TOKENS*

### */DEX/.WELL-KNOWN/OPENID-CONFIGURATION*

```
{
   "issuer": "https://auth.domain.com/dex",
   "authorization_endpoint": "https://auth.domain.com/dex/
auth",
  "token endpoint": "https://auth.domain.com/dex/token",
   "jwks_uri": "https://auth.domain.com/dex/keys",
   "response_types_supported": [
     "code"
  \vert \, \vert "subject_types_supported": [
     "public"
  \vert \, \vert,
   "id_token_signing_alg_values_supported": [
     "RS256"
  \vert \, \vert,
   "scopes_supported": [
     "openid",
     "email",
     "groups",
     "profile",
     "offline_access"
  \vert \vert. . . 
}
```
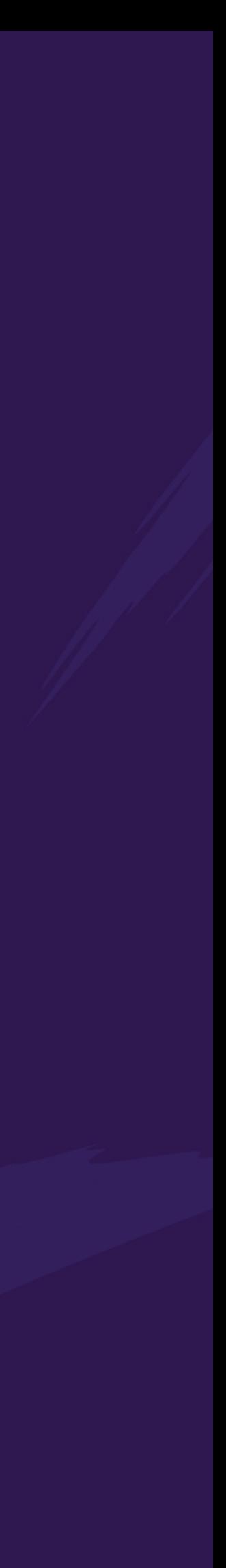

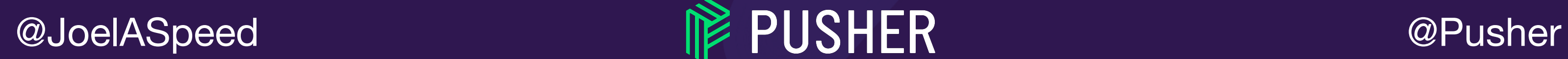

## *ADD NEW CLIENTS*

### staticClients: - id: kubernetes redirectURIs: - 'http://127.0.0.1:5555/callback' name: 'Kubernetes API' secret: <INSERT\_CLIENT\_SECRET\_HERE>

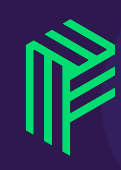

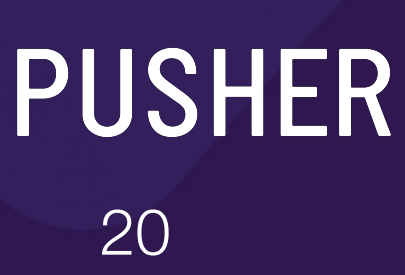

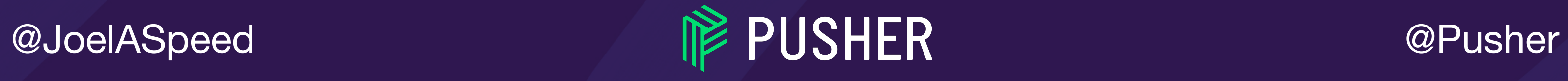

### *PLUGGABLE*

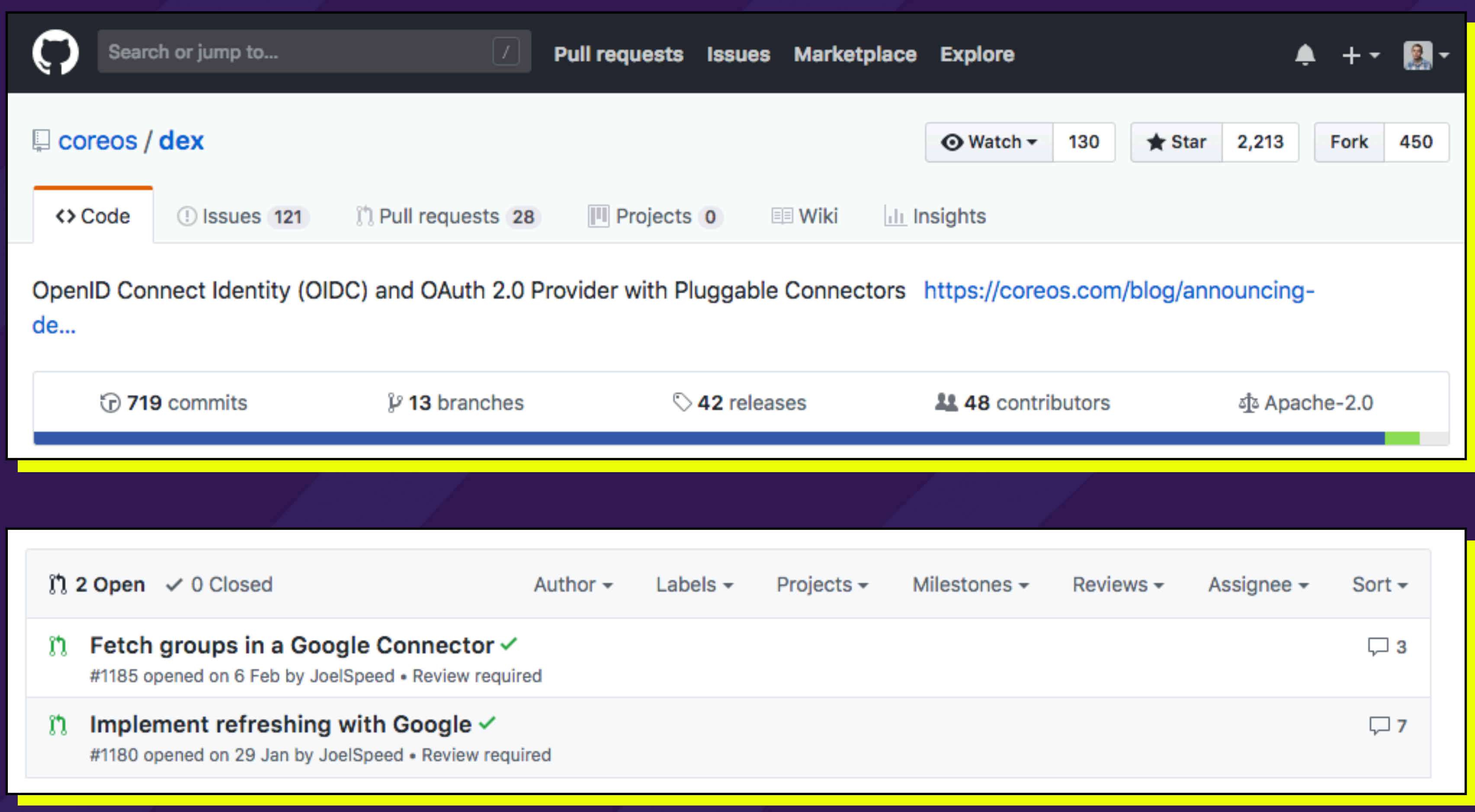

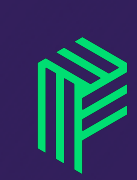

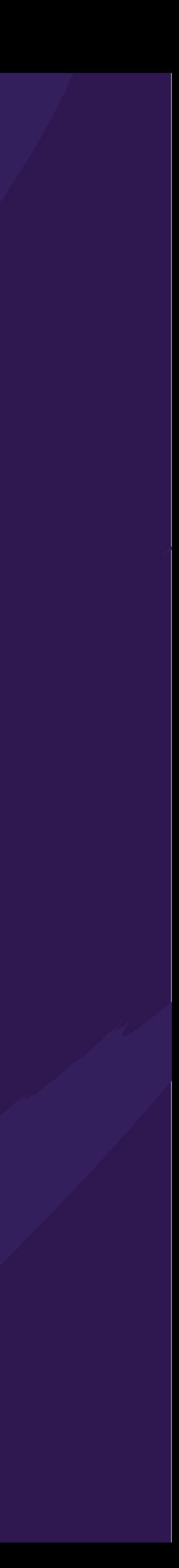

@JoelASpeed

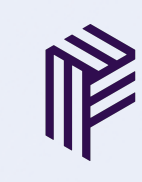

### HOW DO I USE THIS?

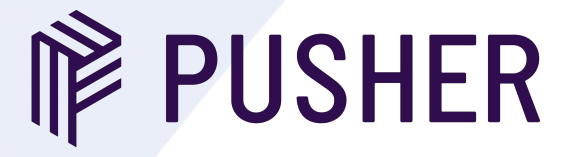

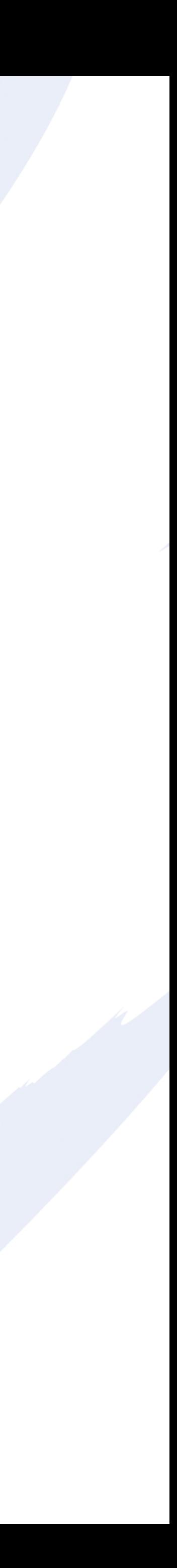

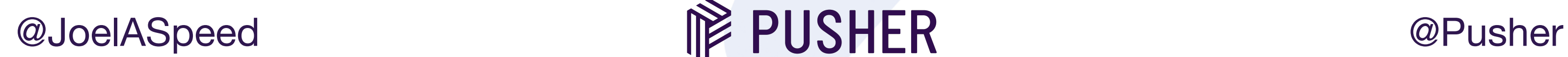

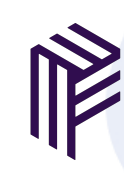

### *CONNECT K8S TO DEX*

# The URL where Dex was available --oidc-issuer-url[=https://auth.example.com/dex](https://auth.example.com/dex)

# The client ID configured in dex. --oidc-client-id=kubernetes

# CA cert to verify Dex's serving cert --oidc-ca-file=/etc/kubernetes/ssl/dex-ca.pem

# The claim field to identify users --oidc-username-claim=email

# The claim field to identify user's group membership --oidc-groups-claim=groups

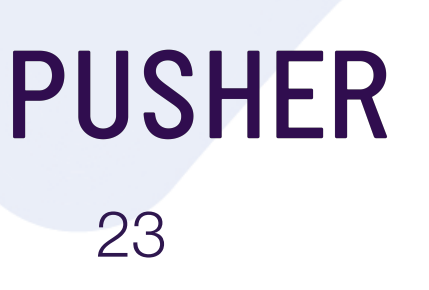

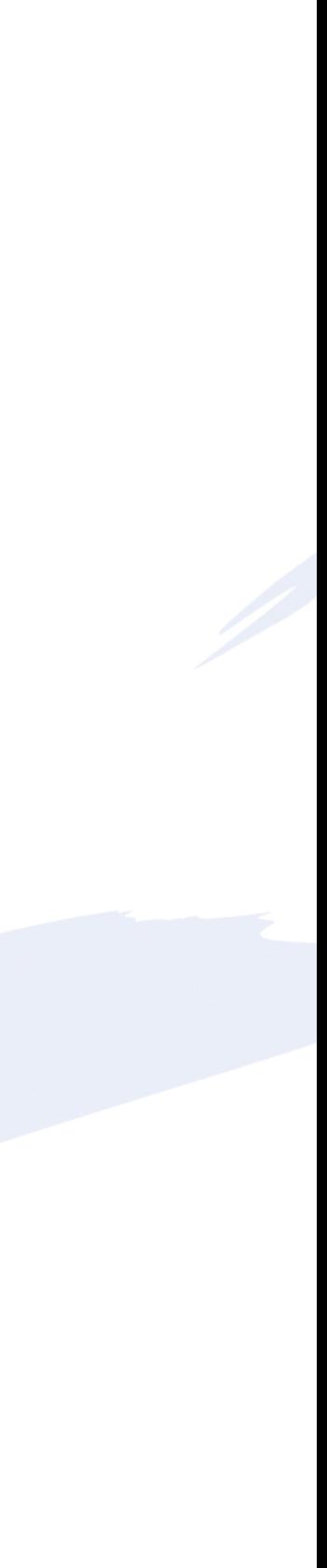

## *CONFIGURE KUBECTL*

users:

- name: my.email@my.domain.com user:

auth-provider:

config:

client-id: kubernetes

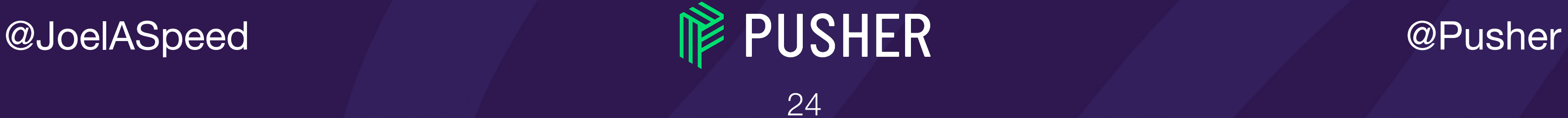

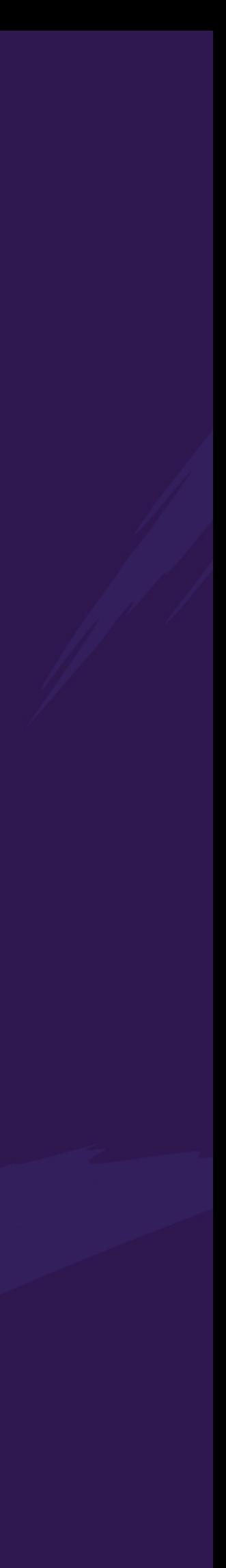

 client-secret: **<INSERT\_CLIENT\_SECRET\_HERE>**  id-token: **<GO\_FETCH\_YOURSELF\_AN\_ID\_TOKEN>** idp-issuer-url: https://auth.domain.com/dex name: oidc

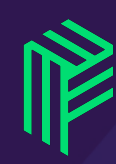

# refresh-token: **<YOU'LL\_PROBABLY\_WANT\_A\_REFRESH\_TOKEN\_TOO>**

## COREOS/DEX/CMD/EXAMPLE-APP

### Token:

eyJhbGciOiJSUzI1NiIsImtpZCI6IjZiZjU1YmM0YzIzMDAzZWUwYjI1ZDViNTAxYjIxMzUzMWE0NGVjNTIifQ.eyJpc3MiOiJodHRwczovL2F1dGqucHVzaGVycGxhdGZvcm0ua W8vZGV4Iiwic3ViIjoiQ2hVeE1EazBNekEyTWpRd05UY3dORGMzTURFNE1Ua1NCbWR2YjJkc1pRIiwiYXVkIjoia3ViZXJuZXRlcyIsImV4cCI6MTUyNzg0MjE5MiwiaWF0IjoxN TI3ODM4NTkyLCJhdF9oYXNoIjoiVEg0dzNwWnFlTmhDZ0pNQXlFTlg5dyIsImVtYWlsIjoiam9lbC5zcGVlZEBwdXNoZXIuY29tIiwiZWlhaWxfdmVyaWZpZWQiOnRydWUsImdyb 3VwcyI6WyJhbGVydHNAcHVzaGVyLmNvbSIsImVsZW1lbnRzQHB1c2hlci5jb20iLCJlbmdpbmVlcmluZ0BwdXNoZXIuY29tIl0sIm5hbWUiOiJKb2VsIFNwZWVkIn0.na6xEleWw 2qN9zOf\_syTWMs85B-rvo6piAclBj6Z-

### Claims:

```
"iss": "https://auth.exampledomain.com/dex",
"sub": "ChUxMDk0MzA2MjQwNTcwNDc3MDE4MTkSBmdvb2dsZQ",
"aud": "kubernetes",
"exp": 1527842192,
"iat": 1527838592,
"at_hash": "TH4w3pZquNhCgJMAyENX9w",
"email": "joel.speed@pusher.com",
"email_verified": true,
"groups": [
  " group @pusher.com",
 " another @pusher.com",
 " andanother @pusher.com"
"name": "Joel Speed"
```
Refresh Token:

ChlwcW1jenFjY2hwd2lhd3

Redeem refresh token

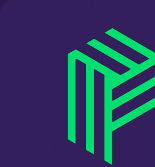

@JoelASpeed

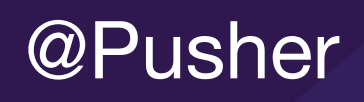

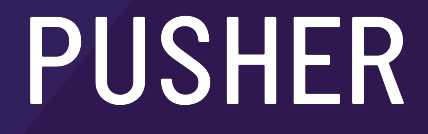

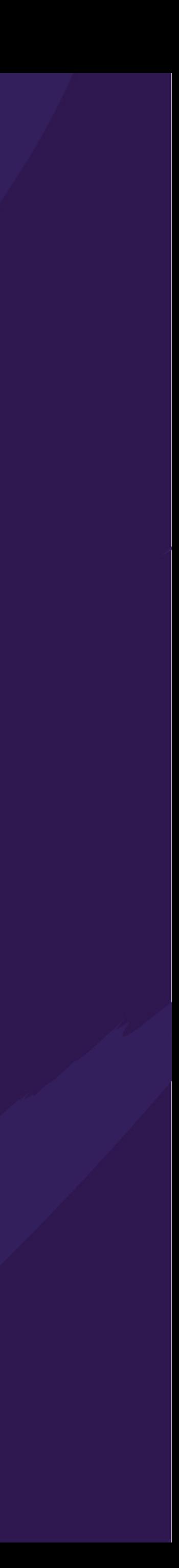

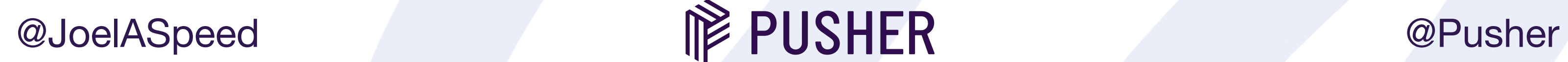

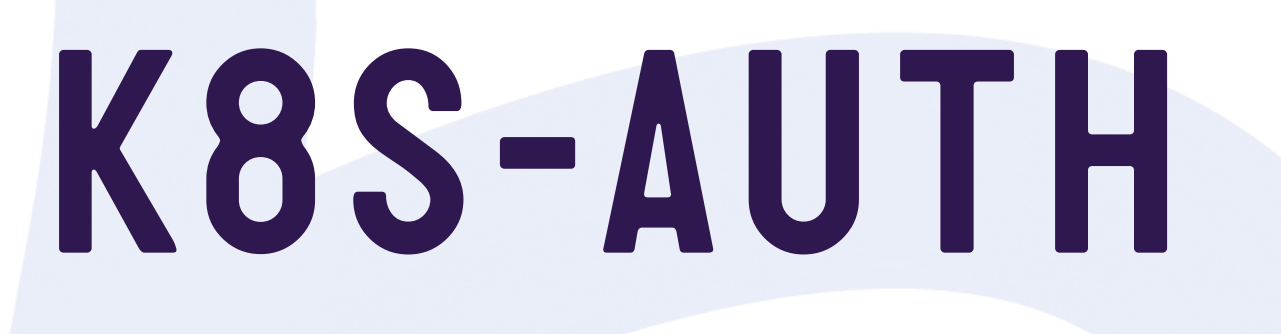

### **\$ k8s-auth** <cluster>

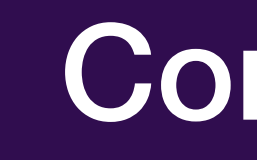

### Open browser to start login

### Config from Vault

### Listen on localhost

### **Configure** Kubeconfig

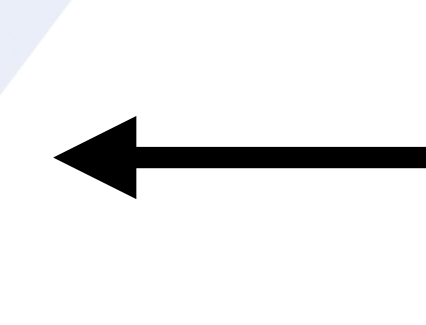

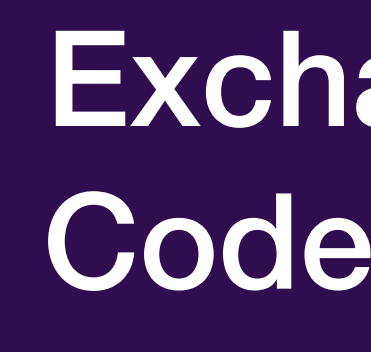

### Exchange Auth Code for Token

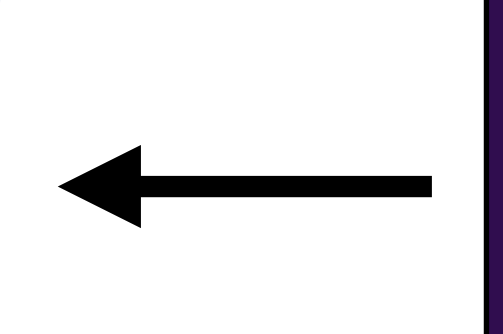

26

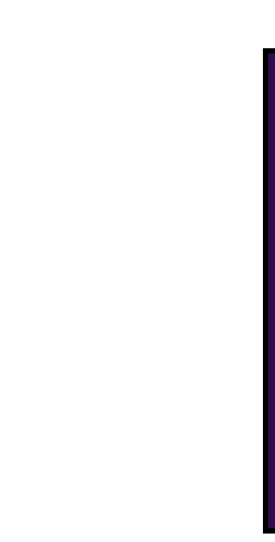

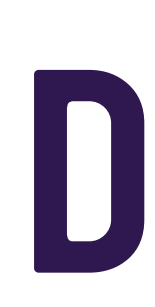

## One does not simply

### Expect<br>the live demoto actually work quickmeme.com

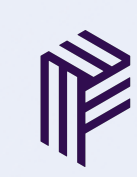

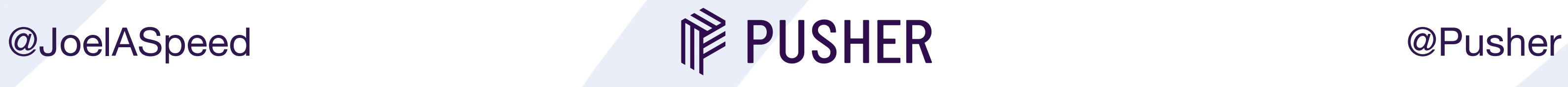

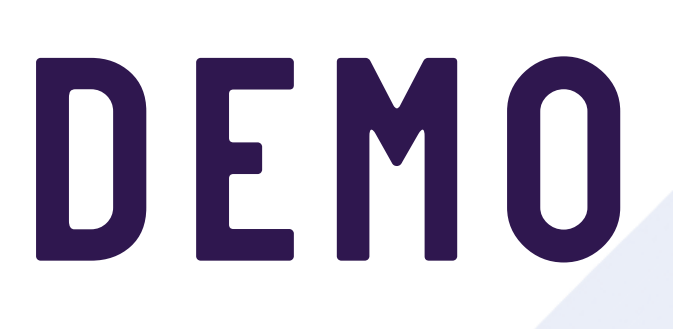

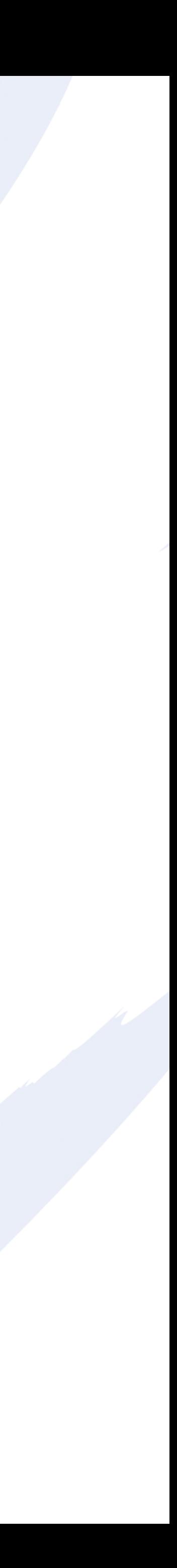

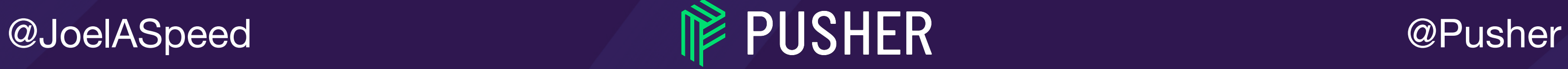

### *GITHUB.COM/PUSHER/K8S-AUTH-EXAMPLE*

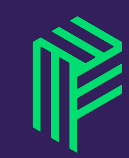

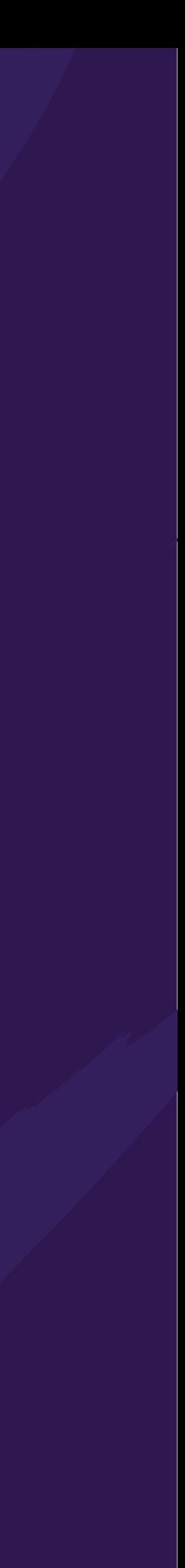

![](_page_28_Picture_6.jpeg)

### *KUBERNETES DASHBOARD*

![](_page_28_Picture_46.jpeg)

![](_page_28_Picture_2.jpeg)

![](_page_28_Picture_3.jpeg)

![](_page_28_Figure_4.jpeg)

![](_page_28_Figure_5.jpeg)

### **Kubernetes Dashboard**

![](_page_29_Picture_2.jpeg)

### Kubeconfig

Please select the kubeconfig file that you have created to configure access to the cluster. To find out more about how to configure and use kubeconfig file, please refer to the Configure Access to Multiple Clusters section.

![](_page_29_Picture_5.jpeg)

### Token

Every Service Account has a Secret with valid Bearer Token that can be used to log in to Dashboard. To find out more about how to configure and use Bearer Tokens, please refer to the Authentication section.

![](_page_29_Picture_41.jpeg)

**SIGN IN SKIP** 

![](_page_29_Picture_10.jpeg)

![](_page_29_Picture_11.jpeg)

![](_page_29_Picture_12.jpeg)

![](_page_29_Picture_13.jpeg)

![](_page_29_Picture_15.jpeg)

## **BITLY OAUTH2 PROXY**

![](_page_30_Picture_21.jpeg)

- 
- 
- 

@JoelASpeed

![](_page_30_Picture_6.jpeg)

![](_page_30_Picture_7.jpeg)

![](_page_30_Picture_10.jpeg)

![](_page_31_Picture_3.jpeg)

![](_page_31_Picture_4.jpeg)

![](_page_31_Picture_6.jpeg)

![](_page_31_Figure_2.jpeg)

## *UPSTREAM VS AUTH REQUEST*

Dashboard Dashboard

### **Upstream**

![](_page_31_Picture_8.jpeg)

![](_page_31_Picture_10.jpeg)

ELB Ingress **Controller** ELB Ingress **Controller** 

![](_page_32_Picture_9.jpeg)

![](_page_32_Picture_11.jpeg)

## *UPSTREAM VS AUTH REQUEST*

![](_page_32_Figure_6.jpeg)

Kubernetes Dashboard Kubernetes Dashboard

### **Auth Request**

![](_page_32_Picture_5.jpeg)

ingress.kubernetes.io/auth-url: "https://auth.example.com/oauth2/auth" # Configure Nginx Auth Request Module ingress.https://\$host\$request\_uri\$is\_args\$args" # Configure Nginx Auth Request Module **ingress.kubernetes.io/auth-signin**: ["https://auth.example.com/oauth2/start?](https://auth.example.com/oauth2/start?)

 $\frac{1}{2}$  Proxy Authentication header to Dashboard to Dashboard to Dashboard to Dashboard to Dashboard to Dashboard to Dashboard to Dashboard to Dashboard to Dashboard to Dashboard to Dashboard to Dashboard to Dashboard t # adds authorization header for kubernetes-dashboard # adds authorization header for kubernetes-dashboard ingress.kubernetes.io/configuration-snippet: | **ingress.kubernetes.io/configuration-snippet**: | auth request set \$token \$upstream htt  $p = \frac{1}{2} \left[ \frac{1}{2} \left( \frac{1}{2} \right) - \frac{1}{2} \left( \frac{1}{2} \right) \right]$ # Proxy Authentication header to Dashboard auth\_request\_set \$token \$upstream\_http\_authorization; proxy set header Authorization \$token;

![](_page_33_Picture_3.jpeg)

![](_page_33_Picture_6.jpeg)

![](_page_33_Picture_8.jpeg)

## *NGINX CONFIG SNIPPET*

### @JoelASpeed @Pusher

![](_page_34_Picture_0.jpeg)

![](_page_34_Picture_2.jpeg)

![](_page_34_Picture_3.jpeg)

35

![](_page_34_Picture_7.jpeg)

@JoelASpeed @Pusher

## *WHAT HAVE WE ACHIEVED?*

Individual user accounts Group management Short lived tokens Scalable UX

![](_page_35_Picture_2.jpeg)

36

![](_page_35_Picture_7.jpeg)

### WE'RE HIRING! pusher.com/careers

@JoelASpeed

![](_page_36_Picture_2.jpeg)

![](_page_36_Picture_4.jpeg)

### Dex Dex

ttps://github.com/coreos/dex R #1180: Token Refresh for Google PR #1185: Fetch Groups from Google PR #1185: Fetch Groups from Google https://github.com/coreos/dex PR #1180: Token Refresh for Google

### $nZ$  Pi OAuth2 Proxy

://github.com/bitiy/oauth2\_pr H #464: Whitelist redirect domains PR #621: Authorization headers, Refreshing https://github.com/bitly/oauth2\_proxy PR #464: Whitelist redirect domains

### ushe Pusher

### Me Me

wudelingulation and the core of the core of the core of the core of the core of the core of the core of the core of the core of the core of the core of the core of the core of the core of the core of the core of the core o **PR #1180: Token Refresh for Google Refresh for Google Refresh for Google Refresh for Google Refresh for Google R PR #1185: Propose From Andel Groups from Google Groups from Andel Street From Groups from Google Street From G** @JoelASpeed joelspeed.co.uk

![](_page_37_Picture_8.jpeg)

<https://github.com/coreos/dex> Pr #1180: Token Refresh for Google Refraction and the Token Refraction of the Token Refraction and the Token R s://github.com/pusher/k8s-auth-exam @Pusher pusher.com https://github.com/pusher/k8s-auth-example

![](_page_37_Picture_10.jpeg)